# **Comment vérifier vos publications dans HAL Évaluation HCÉRES**

Les publications qui seront examinées par l'HCÉRES sont sélectionnées à partir de la collection HAL de votre équipe. Pour qu'une publication soit incluse dans cette collection d'équipe, l'auteur doit correctement renseigner son affiliation en indiquant le nom de son équipe<sup>\*</sup>. À défaut, la publication peut exister dans HAL, mais elle ne sera pas répertoriée dans la collection de votre équipe et ne sera donc pas prise en compte dans la liste pour l'évaluation par l'HCÉRES.

Une manière simple de vérifier que toutes les publications saisies sont correctement affiliées à votre équipe est de comparer deux requêtes : l'une provenant du HAL générique, et l'autre de la collection HAL de votre équipe. Si ces deux requêtes contiennent les mêmes publications, alors tout est en ordre, sinon il faudra mettre la bonne affiliation aux publications qui n'apparaissent que dans la première requête. Si vous ne pouvez pas ajouter vous-même cette affiliation, veuillez m'en faire la demande par **[e-mail](mailto:gouat@lirmm.fr?subject=Modification%20affiliation%20)** (en indiquant le numéro de la publication). La première requête vous permettra également de vérifier l'exhaustivité de vos publications dans HAL.

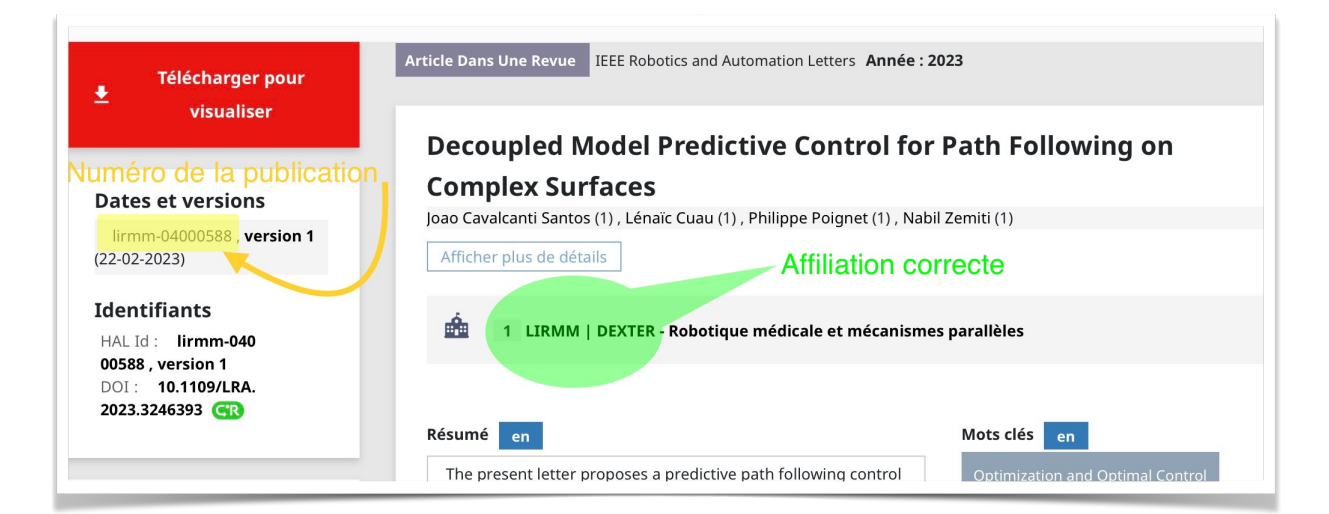

\* affiliation dans HAL

#### **Requête dans le HAL générique**

[https://haltools.archives-ouvertes.fr/Public/a](https://haltools.archives-ouvertes.fr/Public/afficheRequetePubli.php?idHal=philippe-poignet&annee_publideb=2019&annee_publifin=2024&CB_auteur=oui&CB_titre=oui&CB_identifiant=oui&CB_article=oui&CB_vignette=oui&langue=Anglais&tri_exp=annee_publi&tri_exp2=typdoc&tri_exp3=date_publi&ordre_aff=TA&CB_rubriqueDiv=oui&Fen=Aff&css=../css/VisuRubriqueEncadre.css)fficheRequetePubli.php?idHal=philippe-

[poignet&annee\\_publideb=2019&annee\\_publifin=2024&CB\\_auteur=oui&CB\\_titre=oui&CB\\_identifiant=oui&CB\\_article=oui&CB](https://haltools.archives-ouvertes.fr/Public/afficheRequetePubli.php?idHal=philippe-poignet&annee_publideb=2019&annee_publifin=2024&CB_auteur=oui&CB_titre=oui&CB_identifiant=oui&CB_article=oui&CB_vignette=oui&langue=Anglais&tri_exp=annee_publi&tri_exp2=typdoc&tri_exp3=date_publi&ordre_aff=TA&CB_rubriqueDiv=oui&Fen=Aff&css=../css/VisuRubriqueEncadre.css) [\\_vignette=oui&langue=Anglais&tri\\_exp=annee\\_publi&tri\\_exp2=typdoc&tri\\_exp3=date\\_publi&ordre\\_a](https://haltools.archives-ouvertes.fr/Public/afficheRequetePubli.php?idHal=philippe-poignet&annee_publideb=2019&annee_publifin=2024&CB_auteur=oui&CB_titre=oui&CB_identifiant=oui&CB_article=oui&CB_vignette=oui&langue=Anglais&tri_exp=annee_publi&tri_exp2=typdoc&tri_exp3=date_publi&ordre_aff=TA&CB_rubriqueDiv=oui&Fen=Aff&css=../css/VisuRubriqueEncadre.css)ff=TA&CB\_rubriqueDiv= oui&Fen=Aff[&css=../css/VisuRubriqueEncadre.css](https://haltools.archives-ouvertes.fr/Public/afficheRequetePubli.php?idHal=philippe-poignet&annee_publideb=2019&annee_publifin=2024&CB_auteur=oui&CB_titre=oui&CB_identifiant=oui&CB_article=oui&CB_vignette=oui&langue=Anglais&tri_exp=annee_publi&tri_exp2=typdoc&tri_exp3=date_publi&ordre_aff=TA&CB_rubriqueDiv=oui&Fen=Aff&css=../css/VisuRubriqueEncadre.css)

Au format .CSV : [https://api.archives-ouvertes.fr/search/?wt=csv&q=authIdHal\\_s:philippe-](https://api.archives-ouvertes.fr/search/?wt=csv&q=authIdHal_s:philippe-poignet&rows=400&fq=publicationDateY_i:%5B2019%20TO%202024%5D&fl=producedDateY_i,docType_s,title_s,authLastNameFirstName_s,journalTitle_s,conferenceTitle_s,bookTitle_s,serie_s,volume_s,number_s,issue_s,city_s,country_s,page_s,doiId_s,uri_s&sort=producedDateY_i%20desc,docType_s%20asc)

[poignet&rows=400&fq=publicationDateY\\_i:](https://api.archives-ouvertes.fr/search/?wt=csv&q=authIdHal_s:philippe-poignet&rows=400&fq=publicationDateY_i:%5B2019%20TO%202024%5D&fl=producedDateY_i,docType_s,title_s,authLastNameFirstName_s,journalTitle_s,conferenceTitle_s,bookTitle_s,serie_s,volume_s,number_s,issue_s,city_s,country_s,page_s,doiId_s,uri_s&sort=producedDateY_i%20desc,docType_s%20asc)

[%5B2019%20TO%202024%5D&fl=producedDateY\\_i,docType\\_s,title\\_s,authLastNameFirstName\\_s,journalTitle\\_s,conference](https://api.archives-ouvertes.fr/search/?wt=csv&q=authIdHal_s:philippe-poignet&rows=400&fq=publicationDateY_i:%5B2019%20TO%202024%5D&fl=producedDateY_i,docType_s,title_s,authLastNameFirstName_s,journalTitle_s,conferenceTitle_s,bookTitle_s,serie_s,volume_s,number_s,issue_s,city_s,country_s,page_s,doiId_s,uri_s&sort=producedDateY_i%20desc,docType_s%20asc) [Title\\_s,bookTitle\\_s,serie\\_s,volume\\_s,number\\_s,issue\\_s,city\\_s,country\\_s,page\\_s,doiId\\_s,uri\\_s&sort=producedDateY\\_i%20desc,](https://api.archives-ouvertes.fr/search/?wt=csv&q=authIdHal_s:philippe-poignet&rows=400&fq=publicationDateY_i:%5B2019%20TO%202024%5D&fl=producedDateY_i,docType_s,title_s,authLastNameFirstName_s,journalTitle_s,conferenceTitle_s,bookTitle_s,serie_s,volume_s,number_s,issue_s,city_s,country_s,page_s,doiId_s,uri_s&sort=producedDateY_i%20desc,docType_s%20asc) [docType\\_s%20asc](https://api.archives-ouvertes.fr/search/?wt=csv&q=authIdHal_s:philippe-poignet&rows=400&fq=publicationDateY_i:%5B2019%20TO%202024%5D&fl=producedDateY_i,docType_s,title_s,authLastNameFirstName_s,journalTitle_s,conferenceTitle_s,bookTitle_s,serie_s,volume_s,number_s,issue_s,city_s,country_s,page_s,doiId_s,uri_s&sort=producedDateY_i%20desc,docType_s%20asc)

=> remplacer « philippe-poignet » par votre idHAL

## <span id="page-1-1"></span>**Requête dans la collection HAL de votre équipe**

[https://hal-lirmm.ccsd.cnrs.fr/DEXTER/search/index/?q=authIdHal\\_s%3A%22philippe](https://hal-lirmm.ccsd.cnrs.fr/DEXTER/search/index/?q=authIdHal_s:%22philippe-poignet%22&rows=80&structId_i=1100623+OR+388165&publicationDateY_i=2024+OR+2023+OR+2022+OR+2021+OR+2020+OR+2019&sort=publicationDate_tdate+desc)[poignet%22&rows=80&structId\\_i=1100623+OR+388165&publicationDateY\\_i=2024+OR+2023+OR+2022+OR+2021+OR+20](https://hal-lirmm.ccsd.cnrs.fr/DEXTER/search/index/?q=authIdHal_s:%22philippe-poignet%22&rows=80&structId_i=1100623+OR+388165&publicationDateY_i=2024+OR+2023+OR+2022+OR+2021+OR+2020+OR+2019&sort=publicationDate_tdate+desc) [20+OR+2019&sort=publicationDate\\_tdate+desc](https://hal-lirmm.ccsd.cnrs.fr/DEXTER/search/index/?q=authIdHal_s:%22philippe-poignet%22&rows=80&structId_i=1100623+OR+388165&publicationDateY_i=2024+OR+2023+OR+2022+OR+2021+OR+2020+OR+2019&sort=publicationDate_tdate+desc)

 $\Rightarrow$  remplacer DEXTER par votre équipe<sup>1</sup> et « philippe-poignet » par votre idHAL

## **Créer son idHAL/CV => voir tuto [ici](https://doc.hal.science/identifiant-auteur-idhal-cv/) et [là](https://doc.hal.science/ressources/essentiels/CCSD_essentiels_cv_hal.fr.pdf)**

#### **Trouver son idHAL => aller sur AuréHAL**

<https://aurehal.archives-ouvertes.fr/person>

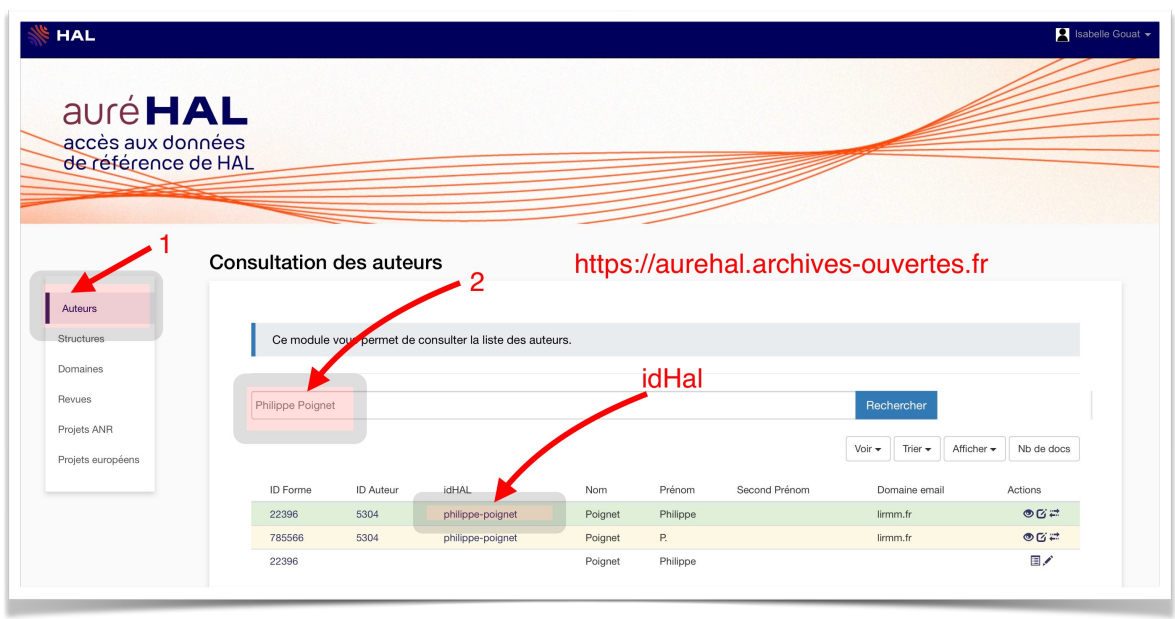

<span id="page-1-0"></span>[1](#page-1-1) à l'exception de l'équipe ICAR qui a pour graphie : ICARLIRMM